# Nazareth

Copies of this Pocket Guide can be downloaded at:

http://www.naz.edu/informationtechnology-services/facultystaff/faculty-voicemail

CallXpress and AVST are registered trademarks of Applied Voice & Speech Technologies, Inc. © 2009 Applied Voice & Speech Technologies, Inc. All rights reserved.

| IT VOLL WANT TO                        |       |
|----------------------------------------|-------|
| If you want to                         | Enter |
| Pause                                  | 1     |
| Increase playback speed †              | 14    |
| Decrease playback speed †              | 17    |
| Forward                                | 2     |
| Backup five seconds                    | 3     |
| Delete                                 | 4     |
| Save                                   | 5     |
| Review                                 | 6     |
| Skip to the next message               | 7     |
| Reply                                  | 8     |
| Skip ahead five seconds                | 9     |
| Listen to message envelope information | 00    |

While Listening to a Message

#### While Recording a Message

| If you want to          | Enter |
|-------------------------|-------|
| Stop recording          | 2     |
| Backup five seconds     | 3     |
| Discard and start over  | 4     |
| Skip ahead five seconds | 9     |
|                         |       |

#### After Recording a Message

| If you want to                        | Enter |
|---------------------------------------|-------|
| Send the message                      | #     |
| Continue recording                    | 2     |
| Discard and start over                | 4     |
| Review                                | 6     |
| Request future delivery               | 0 1   |
| Mark the message urgent               | 0 2   |
| Restrict forwarding of the message    | 03    |
| Request a return receipt              | 05    |
| Leave number where you can be reached | 0 8   |

## **CallXpress**<sup>®</sup>

pocket guide

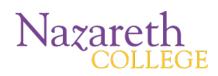

Printing Instructions to create a Pocket Guide:

- Print the document double-sided
- Cut off the bottom of the page
- Fold in half, then fold the left and right panels back
- The Nazareth logos should be on the front cover and back

#### Welcome!

Your CallXpress<sup>®</sup> system provides access to voice, fax, and email messages.

#### **Before You Start**

| CallXpress internal number     | 5086         |
|--------------------------------|--------------|
| CallXpress external number     | 389-<br>5086 |
| Your subscriber mailbox number |              |

#### Accessing Your Mailbox <u>for</u> <u>the first time:</u>

1. Call the internal or external number for CallXpress (listed above).

#### 2. If using the external number, press # to logon to your mailbox.

- 3. When prompted, enter your mailbox number (the same as your mailbox number in the old system).
- 4. Enter your security code (the default code is 111111). You will be prompted to change it to anything six characters or longer.

#### Setting Up/Reviewing/Changing Your Mailbox Recordings

| If you want to                                | Enter                       |
|-----------------------------------------------|-----------------------------|
| Review/Change your daily reminder             | 312                         |
| Review/Change your busy greeting              | <b>3131</b><br>or <b>35</b> |
| Review/Change your standard greeting          | 3132<br>or 34               |
| Review/Change your out-of-<br>office greeting | 3133<br>or 36               |
| Change your security code                     | 314                         |
| Review/Change your name recording             | 315                         |

Accessing your voicemail <u>from</u> <u>on campus, but from a</u> <u>phone/extension other than your</u> <u>own:</u>

#### 1. Dial 5086

**2.** Wait for the automated "Thank you for calling.

#### 3. "Press \* then #

4. When prompted, enter your mailbox

### Setting Up Your Mailbox (continued)

| If you want to                       | Enter |
|--------------------------------------|-------|
| Change a personal distribution list  | 323   |
| Set automatic message forwarding     | 324   |
| Set message presentation ordering    | 325   |
| Change message envelope settings     | 326   |
| Change call screening                | 331   |
| Change call blocking                 | 332   |
| Change extension-specific processing | 333   |

#### Accessing your voicemail <u>from</u> off campus:

1. Dial 389-5086

2. Wait for the automated "Thank you for calling."

#### 3. Press #

4. When prompted enter your mailbox number and security code.

#### **Getting Started**

| If you want to                                                                  | Enter |
|---------------------------------------------------------------------------------|-------|
| Listen to new messages                                                          | 1     |
| Record a message for another subscriber                                         | 2     |
| Set User Options                                                                | 3     |
| Listen to saved messages                                                        | 5     |
| Listen to and recover<br>messages marked for deletion<br>(current session only) | 7     |

#### Listening to new messages

| If you want to                             | Enter |
|--------------------------------------------|-------|
| Listen to voice messages                   | 1     |
| Listen to fax messages                     | 2     |
| Listen to e-mail messages                  | 3     |
| Listen to messages from<br>outside callers | 4     |
| Listen to messages from a specific mailbox | 5     |
| Listen to all messages                     | 9     |